## **Application Instructions for Union Programs not through International Programs**

1. Go to http://international.union.edu/index.cfm?FuseAction=Programs.ViewProgram&Program\_ID=10074 and press "Apply Now" (either button):

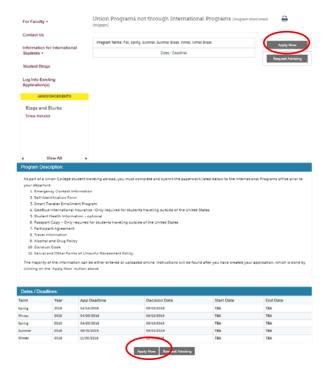

2. A window with the following will appear:

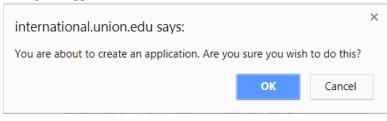

Click "OK".

3. Please indicate how will be logging in:

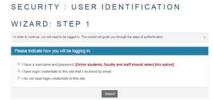

Select "I have a username and password"

4. To login in use the first part of your Union Gmail (i.e. everything *before* the "@union.edu) as your Username and your Union Gmail password for the Password then press "Login":

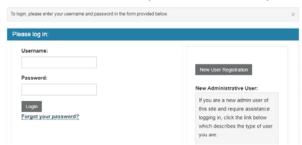

SECURITY: LOGIN (EXISTING USER)

5. Select the appropriate term when you will travel and press "Apply":

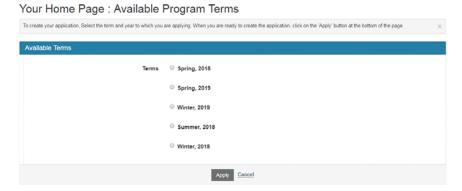

6. By clicking on each of the required documents, you will find instructions on how to complete:

## Application Page (Pre-Decision)

· Sexual and Other Forms of Unlawful Harassment Policy

This page shows current and required elements of your application in the pre-decision phase. Unless otherwise indicated, you should assume that all elements of the right-hand column (material submissions, signature documents, recommendations and questionnaires) are required for your application to be considered complete Instructions Application Questionnaire(s) You will be able to save the questionnaire to continue working on it at a later time. But As part of the requirements of your program, you will need to complete the once completed, the questionnaire must be submitted in order for it to be ready for paperwork below prior to your departure review. Title Received If you click on each form to the right, you will have instructions on how to 1. Emergency Contact Information complete each. Here is a listing of the paperwork to be completed: 2. Self-Identification Form • Emergency Contact Information 3. GeoBlue Insurance 4. Smart Traveler Enrollment Program · Self-Identification Form 5. Student Health Information (Optional) 6. Passport Information Health Insurance (only required for students traveling outside of the United 7. Travel Information 8. Participant Agreement . Smart Traveler Enrollment Program (not required for international students traveling outside of the United States and students traveling within the United States) Click the following to view and digitally sign important documents to indicate your Title Student Health Information (optional) Received Alcohol & Drug Policy Conduct Code · Passport Copy (only required for students traveling outside of the United States) Sexual & Other Forms of Unlawful Harassment Policy Rosa Casper Travel Information Program: Union Programs not through International Programs Participant Agreement Term/Year: Winter, 2018 Deadline: 11/30/2018 Alcohol & Drug Policy Dates: TBA · Conduct Code Attached Documents The following files have been attached to your application. Click the filename to

After creating the application, if you need to log into it at a later time, go to <a href="https://union-ipo.terradotta.com/index.cfm?FuseAction=Security.LoginWizardStepOne">https://union-ipo.terradotta.com/index.cfm?FuseAction=Security.LoginWizardStepOne</a> and login with your Union Gmail credentials.

download the attached document.